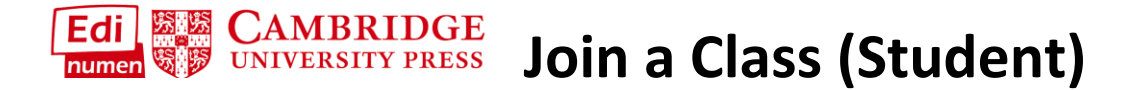

This student tutorial provides steps for joining a class in ELEteca, the learning management system for Cambridge Spanish materials.

NOTE: In order to join a class, you must have both a student code and a class enrollment code. Ask your teacher for the correct class enrollment code.

1. Before you can join a class, you must **first activate contents** using a student code:

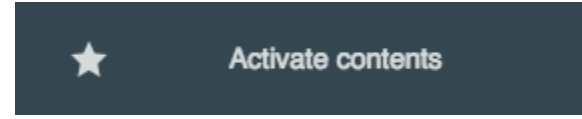

If you need additional help, see the Help Tutorial, Add New Content to Your Account, on the [Help page.](https://edinumen.es/ele-help)

2. On the **My digital contents/ My courses** screen, select **Class Enrollment Code** and enter the code in the field below:

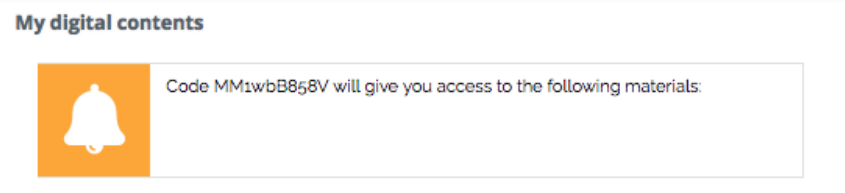

ELEteca, Online WB, Heritage Learner eWB.

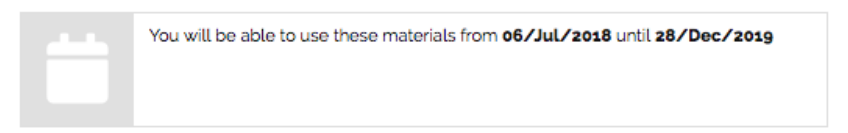

- Mundo Real 1 Media Edition Student Eleteca
- Mundo Real 1 Media Edition Online workbook
- Mundo Real 1 Media Edition Student eBook

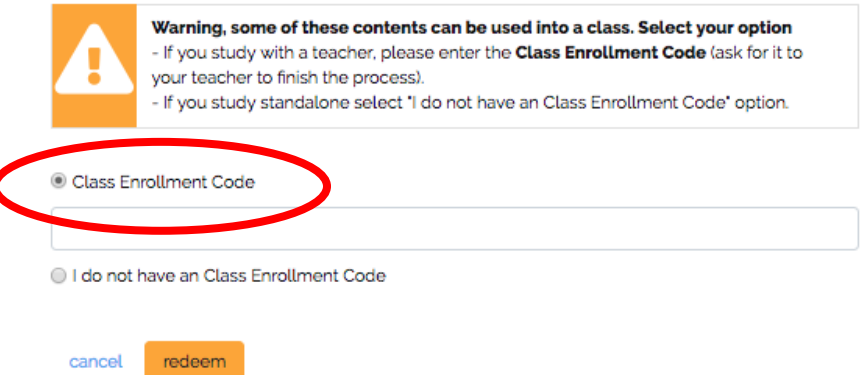

- 3. If you do not have a class enrollment code, but would like to **join a class later**, you will need to:
	- a. Select **I do not have a Class Enrollment Code**, and **Redeem** to complete activation.
	- b. After your content is activated, go to the **My digital contents** screen at any time to **enter a Class Enrollment Code:**

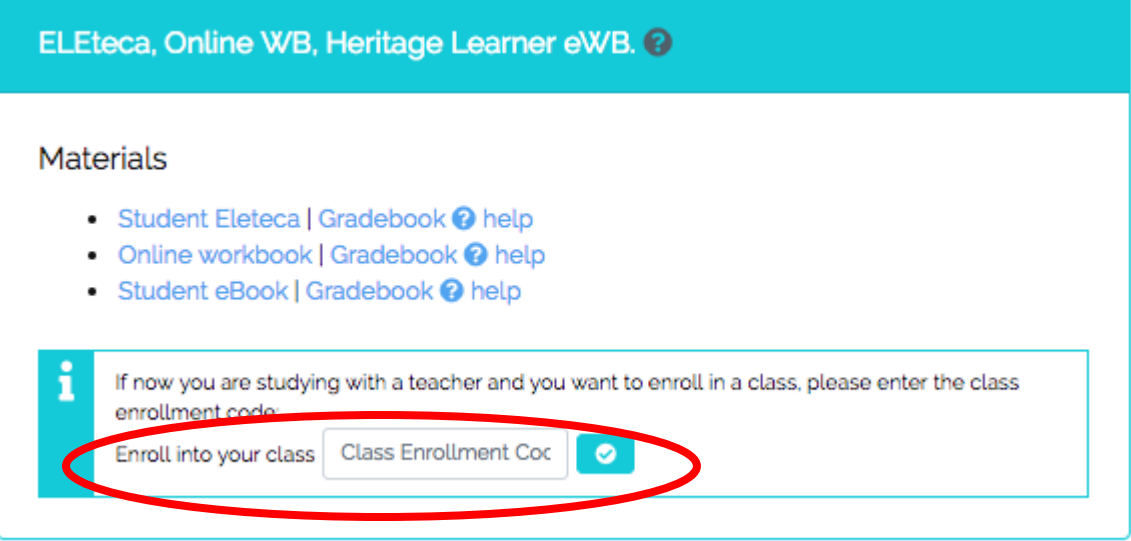

## **Questions about….**

**Need additional help?** Please go t[o](https://edinumen.es/ele-help) <https://edinumen.es/ele-help>

**Scheduling a Training?** To schedule a training, please fill out thi[s](https://goo.gl/forms/nqo2G5mDRWeaB9c93) [form](https://goo.gl/forms/nqo2G5mDRWeaB9c93) [\(https://goo.gl/forms/nqo2G5mDRWeaB9c93\)](https://goo.gl/forms/nqo2G5mDRWeaB9c93)

**Authentic resources?** Please visit the Pinterest pages for Cambridge Spanish: [www.pinterest.com/cambridgeesp](http://www.pinterest.com/cambridgeesp)

**Other questions?** Contact you[r](http://www.cambridge.org/gb/education/find-your-sales-consultant/united-states) [K-12 Language Specialist \(http://www.cambridge.org/gb/education/find-your](http://www.cambridge.org/gb/education/find-your-sales-consultant/united-states)[sales-consultant/united-states\)](http://www.cambridge.org/gb/education/find-your-sales-consultant/united-states) or your [Higher Ed Language Specialist](http://www.cambridge.org/gb/cambridgeenglish/contact/united-states?contact-type=Sales+Representative#contact-data) [\(http://www.cambridge.org/gb/cambridgeenglish/contact/united](http://www.cambridge.org/gb/cambridgeenglish/contact/united-states?contact-type=Sales+Representative#contact-data)[states?contact-type=Sales+Representative#contact-data\)](http://www.cambridge.org/gb/cambridgeenglish/contact/united-states?contact-type=Sales+Representative#contact-data)